To edit the relevant NIH Cap used in <sup>a</sup> query – In Design Mode locate the variable per below related to the cell formula being used (on fundsummary with date range it is NIH Cap2) and just put in the new value. In the example below we are editing the old cap 197,300 to 203,700. No commas should be in the formula. The column header and any calculations in the report will be updated to the new NIH Cap.

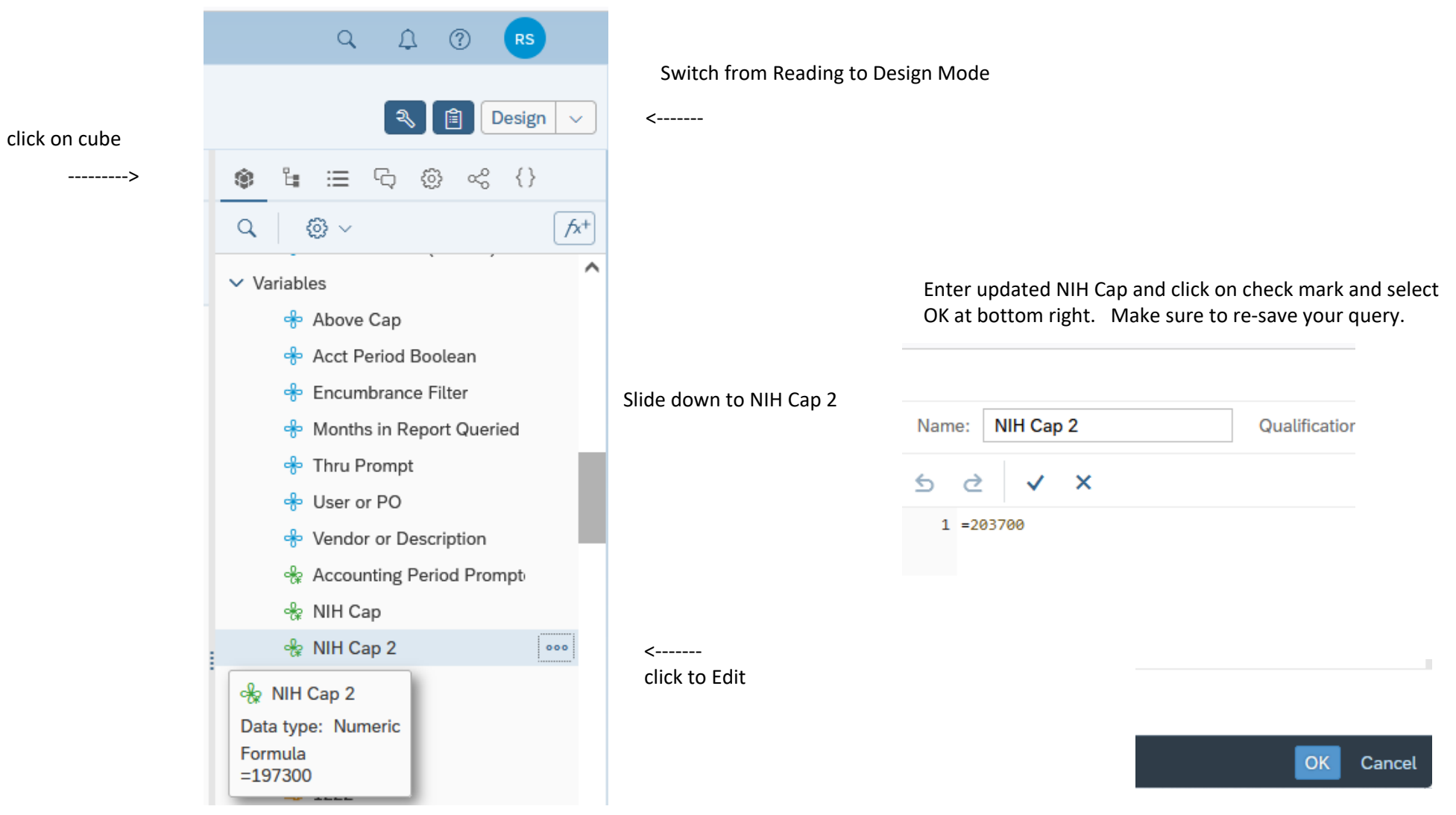